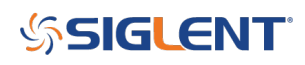

## **Oscilloscope Hardware Reset**

**October 25, 2017**

In some extreme hardware errors, the oscilloscope may become unresponsive or "hang" during the boot sequence.

If your oscilloscope is frozen, will not boot, or appears to be unresponsive, you can attempt a hardware reset by following these instructions:

1. Disconnect all USB, LAN, and input cables. Leave the power cord connected.

2. Power cycle the instrument by pressing the power button.

3. Immediately begin pressing the MATH button repeatedly at a rate of 2 to 3 times a second while the instrument boots up.

4. If the instrument does not boot up properly, retry steps 2 through 4.

**NOTE:** If you continue to have problems, contact your nearest SIGLENT office for service.

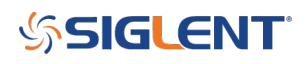

## **North American Headquarters**

SIGLENT Technologies America, Inc 6557 Cochran Rd Solon, Ohio 44139 Tel: 440-398-5800 Toll Free:877-515-5551 Fax: 440-399-1211 [info@siglent.com](mailto:info@siglent.com) [www.siglentamerica.com/](https://www.siglentamerica.com/)

## **European Sales Offices**

SIGLENT TECHNOLOGIES EUROPE GmbH Staetzlinger Str. 70 86165 Augsburg, Germany Tel: +49(0)-821-666 0 111 0 Fax: +49(0)-821-666 0 111 22 [info-eu@siglent.com](mailto:info-eu@siglent.com) [www.siglenteu.com](https://www.siglenteu.com)

## **Asian Headquarters**

SIGLENT TECHNOLOGIES CO., LTD. Blog No.4 & No.5, Antongda Industrial Zone, 3rd Liuxian Road, Bao'an District, Shenzhen, 518101, China. Tel:+ 86 755 3661 5186 Fax:+ 86 755 3359 1582 [sales@siglent.com](mailto:sales@siglent.com) [www.siglent.com/ens](http://www.siglent.com/ens)